# **ZENworks 11 SP4 系統更新 (11.4.2) 讀**

## **我檔案**

2016 年 5 月

# **Novell**

本讀我檔案的資訊適用於 ZENworks 11 SP4 的 11.4.2 版系統更新。

- ◆ 第 1 節 「更新至 [ZENworks 11.4.2](#page-0-0) 的重要原因」 ( 第 1 頁 )
- ◆ 第 2 [節 「計劃部署](#page-0-1) 11.4.2 版」 (第 1 頁)
- ◆ 第3節「下載與部署 11.4.2 版」 (第3頁)
- ◆ 第 4 節 「11.4.2 [版中的已解決問題」](#page-2-1) (第 3 頁)
- ◆ 第5節「ZENworks 11.4.2 [中仍然存在的問題」](#page-3-0) ( 第4頁)
- ◆ 第6節「11.4.2 [版中的已知問題」](#page-3-1) (第4頁)
- ◆ 第7節「法律聲明」(第10頁)

## <span id="page-0-0"></span>**1 更新至 ZENworks 11.4.2 的重要原因**

本版本修復了一些舊版本中發現的重要問題,包括:

- 解決了 FDE 授權過期後登入受管理裝置發生延遲的問題。
- ◆ 解決了 Windows 裝置上因 JRE 導致 ZEUS 服務未啟動的問題。
- 解決了 ZENworks 主要伺服器和驗證輔助伺服器上的 XPath 插入式安全性弱點。
- ◆ 解決了在某些 Linux 主要伺服器上無法透過 Web 服務建立 SUSE 訂閱的問題。
- ◆ 解決了當區域證書管理中心設定為次級 CA 時,驗證輔助伺服器無法在升級至 11.4.1 之後使用 zac iac 指令新增證書的問題。
- 解決了登入使用者從 ZCC 登出後仍未清除其資訊的問題。
- ◆ 修補程式管理現新增了五種報告: DAU 狀態、裝置狀態、整體修補百分比、依資料夾列出的修補 百分比,以及依裝置列出的未修補修補程式。
- ◆ 解決了當修補程式規則包含大量修補程式時會降低伺服器回應速度的問題。
- 解決了從用戶端偵測修補程式弱點時回應速度慢的問題。
- ◆ 解決了舊版修補程式套裝軟體占用過多磁碟空間的問題。

如需新增的受支援平台及其他增強功能的相關資訊,請參閱 ZENworks 11 SP4 新增功能參考指南中 的 11.4.2 中的新增功能。

## <span id="page-0-1"></span>**2 計劃部署 11.4.2 版**

請使用以下指導方針在您的管理區域中計劃部署 ZENworks 11.4.2:

• 在 ZENworks 11 SP4 伺服器升級至 ZENworks 11.4.2 之前,請先套用必要的更新 「11SP4 更新 后必要條件」。但是,如果伺服器已升級至 ZENworks 11.4.1 版,則無需再套用此必要更新。

◆ 如果在處於原始硬體加密模式 ( 未套用軟體加密 ) 的 OPAL 磁碟機上使用全磁碟加密·則您必須先 從受管理裝置中移除磁碟加密規則,然後再將這些裝置更新至 ZENworks 11.4.2。

如果對 OPAL 磁碟機使用軟體加密 ( 透過規則中的啟用 *Opal* 相容的自我加密磁碟機的軟體加密 設定),則不需要在更新受管理裝置之前移除規則。

◆ 升級至 ZENworks 11.4.2 之後 · 系統會重新開機一次 ( 僅限針對 Windows 裝置 ) · 但是 · 在以下 情況下,需要重新開機兩次:

**表格** *1* 重新開機兩次的情況

| 案例                               | <b>ZENworks</b><br><b>Endpoint</b><br><b>Security</b> | 全磁碟加密 | 位置服務        | 用戶端自我防禦 |
|----------------------------------|-------------------------------------------------------|-------|-------------|---------|
| 從 10.3.4 或更高版本升 已停用<br>級至 11.4.2 |                                                       | 已停用   | Lite        | 已啟用     |
| 全新安裝 11.4.2                      | 已停用                                                   | 已停用   | Lite / Full | 已啟用     |

**重要:**執行低於 ZENworks 10.3.4 版本的任何受管理裝置都必須先升級至 ZENworks 10.3.4 或後 續版本。升級至 ZENworks 10.3.4 之後會將系統重新開機,並在部署 11.4.2 更新時再一次進行重 新開機。

#### **表格** *2* 將 *ZENworks* 累計代理程式更新至 *11.4.2* ︰支援的路徑

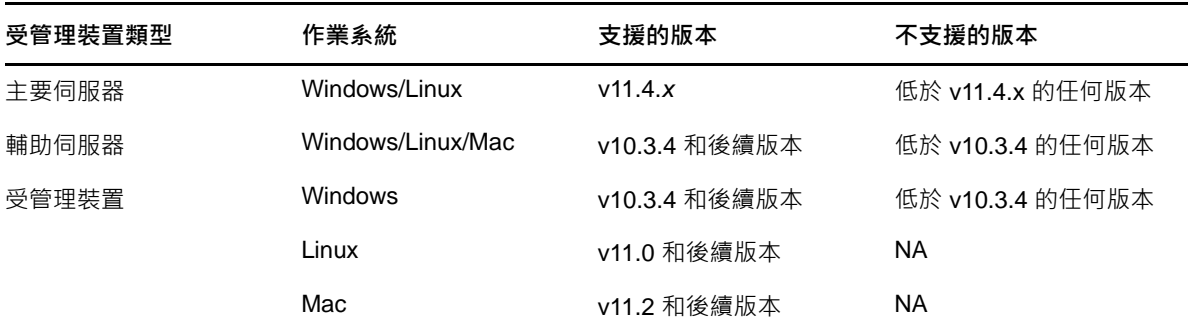

• 安裝系統更新之前,請確定以下位置有足夠的可用磁碟空間:

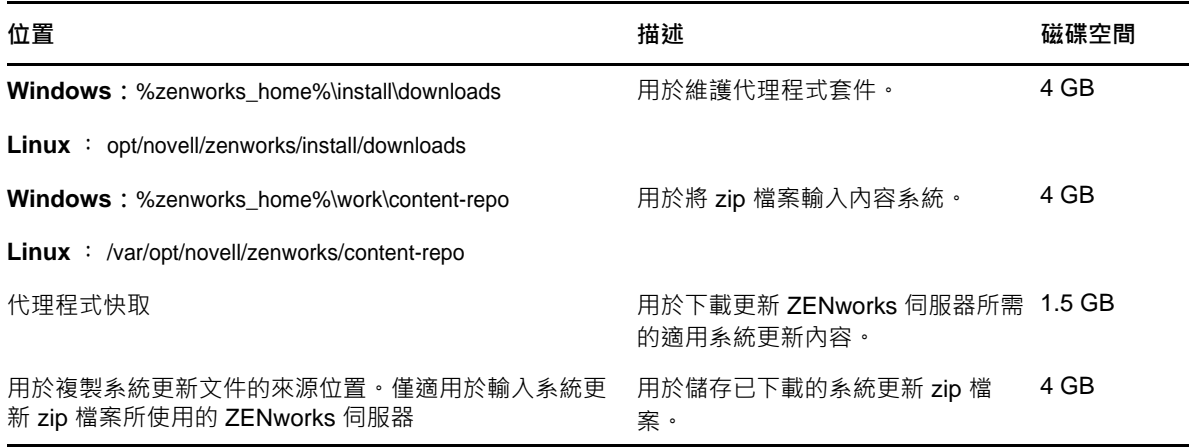

◆ 您必須先將 11.4.2 版部署至主要伺服器,然後部署至輔助伺服器,最後再部署至受管理裝置。在 將區域中的所有主要伺服器升級至 11.4.2 之前,請不要將此更新部署至受管理裝置與輔助伺服器 ( 也不要在區域中部署新的 11.4.2 代理程式 )。

**附註:**若代理程式在升級主要伺服器之前就開始與 ZENworks 伺服器通訊,將會收到不一致的資 料,這可能對區域產生影響。因此,應在較短時間內完成主要伺服器的升級,時間間隔最好保持 在幾分鐘之內。

- ZENworks 11 SP4 (11.4.2) 的更新會取代 ZENworks 11.4.1。
- ◆ 您可以將 ZENworks 11.4.2 直接部署到裝有 ZENworks 10.3.4 或後續版本的輔助伺服器和受管理 裝置。

## <span id="page-2-0"></span>**3 下載與部署 11.4.2 版**

如需將 11.4.2 作為更新下載與部署的指示,請參閱 《*ZENworks 11 SP4 System Updates Reference*》 (ZENworks 11 SP4 系統更新參考 )。

若您的管理區域包含版本低於 ZENworks 11 SP4 的主要伺服器,則只能在將這些主要伺服器全部升 級至 ZENworks 11 SP4 並套用「11SP4 更新后必要條件」之後,才能向其部署 ZENworks 11.4.2。 如需相關指示,請參閱 《*ZENworks 11 SP4* 升級指南》。

**附註:**如果 ZENworks 11.4.1 版已部署到主要伺服器,則在該主要伺服器上部署 ZENworks 11.4.2 時 無需再套用必要更新。

如需 11SP4 更新后必要條件的相關資訊,請參閱 [ZENworks 11 SP4](https://www.novell.com/documentation/zenworks114/readme_post_114_prereq/data/readme_post_114_prereq.html) 更新后必要條件 (https:// www.novell.com/documentation/zenworks114/readme\_post\_114\_prereq/data/ readme\_post\_114\_prereq.html) ·

如需瞭解管理任務,請參閱 [Novell ZENworks](https://www.novell.com/documentation/zenworks114/) 文件網站 (https://www.novell.com/documentation/ zenworks114/)。

**重要:**在區域中的所有聯結代理輔助伺服器完成更新之前,請勿更新遠端管理 (RM) 檢視器。若要透 過聯結代理執行遠端管理,必須確定 RM 檢視器的版本與遠端管理的版本保持一致。

在下載與部署 11.4.2 更新之前,請確定您已閱讀第 2 [節 「計劃部署](#page-0-1) 11.4.2 版」 (第 1 頁 )。

### **在區域中的所有主要伺服器升級至 ZENworks 11 SP4 之前,請勿部署 ZENworks 11.4.2**

此更新需要對資料庫進行綱要變更。在啟始修補程式安裝期間,僅限一台主要伺服器可以執行其服 務,這樣其他主要伺服器便無法嘗試造訪資料庫中正在變更的表格。

在主伺服器或專屬主要伺服器完成更新之後,剩餘的伺服器可以同時啟動其服務並套用更新。

如需 11.4.2 管理區域中支援之[受管理裝置和輔助伺服器](https://www.novell.com/documentation/zenworks114/satellite_version_support_matrix/data/satellite_version_support_matrix.html)的版本清單,請參閱受管理裝置和輔助伺服器 [版本支援矩陣](https://www.novell.com/documentation/zenworks114/satellite_version_support_matrix/data/satellite_version_support_matrix.html)。

## <span id="page-2-1"></span>**4 11.4.2 版中的已解決問題**

此版本中解決了 ZENworks 11 SP4 啟始版本中發現的一些問題。如需已解決問題的清單,請參閱 Novell [支援知識庫中](https://www.novell.com/support/kb/doc.php?id=7017469)的 TID 7017469。

# <span id="page-3-0"></span>**5 ZENworks 11.4.2 中仍然存在的問題**

先前版本的 ZENworks 11 SP4 中發現的一些問題尚未得到解決。如需詳細資訊,請檢閱以下讀我檔 案文件︰

- ◆ [ZENworks 11 SP4](https://www.novell.com/documentation/zenworks114/readme_zenworks114/data/readme_zenworks114.html) 讀我檔案
- [ZENworks 11 SP4](https://www.novell.com/documentation/zenworks114/readme_zenworks1141/data/readme_zenworks1141.html) 系統更新 (11.4.1) 讀我檔案

## <span id="page-3-1"></span>**6 11.4.2 版中的已知問題**

- 第 6.1 [節 「安裝和解除安裝」](#page-3-2) ( 第 4 頁 )
- ◆ 第 6.2 [節 「升級」](#page-3-3) (第 4 頁)
- ◆ 第 6.3 [節 「可操作的」](#page-5-0) (第 6 頁)

## <span id="page-3-2"></span>**6.1 安裝和解除安裝**

- ◆ 第 6.1.1 節「首次將 ZENworks 11.4.x 指定給新增至區域的主要伺服器時 · 顯示錯誤訊息 』(第 4 [頁](#page-3-4) )
- ◆ 第 6.1.2 節 「解除安裝 Linux 裝置上的 [ZENworks Adaptive Agent](#page-3-5) 時未刪除資料夾內容 」 ( 第 4 頁  $\lambda$

### <span id="page-3-4"></span>**6.1.1 首次將 ZENworks 11.4.x 指定給新增至區域的主要伺服器時,顯示錯誤訊息**

首次將 ZENworks 11.4.x 指定給新增至區域的主要伺服器時,會顯示一則錯誤訊息。

解決方式:重新部署更新。

### <span id="page-3-5"></span>**6.1.2 解除安裝 Linux 裝置上的 ZENworks Adaptive Agent 時未刪除資料夾內容**

當使用 novell-zenworks-xplat-uninstall 程序檔解除安裝 Linux 裝置上的 ZENworks Adaptive Agent 時, 該程序檔未刪除 /var/opt/novell/zenworks 資料夾的內容。

解決方式:請先手動刪除 /var/opt/novell/zenworks 資料夾,然後再在指定的 Linux 裝置上重新安裝 ZENworks Adaptive Agent。

## <span id="page-3-3"></span>**6.2 升級**

- ◆ 第 6.2.1 節 「為區域設定 ZENworks 必要更新和 ZENworks 11.4.x [系統更新基線時,在新增的](#page-4-0) ZENworks 11 SP4 主要伺服器上進行 ZENworks 11.4.x [系統更新可能會失敗」](#page-4-0) ( 第 5 頁 )
- ◆ 第 6.2.2 節 「將 ZENworks 更新至 11.4.2 後 · 上傳 Tuxera [驅動程式可能失敗」](#page-4-1) ( 第 5 頁 )
- ◆ 第 6.2.3 節 「在 SUSE 12 SP1 上 · [ZENworks Adaptive Agent](#page-4-2) 頁面顯示空白 」( 第 5 頁 )
- ◆ 第 6.2.4 節 「在 SLES 12 主要伺服器中升級 ZENworks 時, 對 pxemenu.txt [所做的修改丟失」](#page-4-3) ( 第 [5](#page-4-3) 頁 )
- ◆ 第 6.2.5 節 「在 Macintosh 裝置上 · 執行系統更新後可能未顯示 ZEN 圖示 」( 第 6 頁 ) 」
- ◆ 第 6.2.6 [節 「將主要伺服器升級至](#page-5-2) ZENworks 11.4.2 後 · Linux 和 Mac IOA 裝置未更新 」( 第 6 [頁](#page-5-2) )
- ◆ 第 6.2.7 節 「在 Windows [主要伺服器上,由於無法啟動預設全域動作,系統更新可能會失敗」](#page-5-3) ( 第 [6](#page-5-3) 頁 )

## <span id="page-4-0"></span>**6.2.1 為區域設定 ZENworks 必要更新和 ZENworks 11.4.x 系統更新基線時,在新增的 ZENworks 11 SP4 主要伺服器上進行 ZENworks 11.4.x 系統更新可能會失敗**

為區域設定 11.4 必要更新和 11.4.x 系統更新基線時,若隨後在該區域中安裝 11.4 主要伺服器,則這 些更新將被自動指定給 11.4 主要伺服器,並將同時進行安裝。由於 11.4 必要更新尚未完成, 11.4.x 系統更新可能會失敗,並顯示以下錯誤:更新失敗,原因是套用必要的更新 (11SP4 更新后必要條件) 失 敗。請查看該必要更新的狀態,以取得詳細資料。

解決方式: 等待 11.4 必要更新完成,然後將 11.4.x 系統更新重新指定給新增的主要伺服器。

### <span id="page-4-1"></span>**6.2.2 將 ZENworks 更新至 11.4.2 後,上傳 Tuxera 驅動程式可能失敗**

當您將 ZENWorks 更新至 11.4.2 並上傳 Tuxera 驅動程式時,系統顯示以下錯誤訊息:

已上傳之 Tuxera NTFS 驅動程式檔案的檢查總數與 NTFSDriver.conf 檔案中預期的檢查總數不符。 解決方式:從 ZCC 登出後再重新登入,然後重新上傳 Tuxera 驅動程式。

### <span id="page-4-2"></span>**6.2.3 在 SUSE 12 SP1 上,ZENworks Adaptive Agent 頁面顯示空白**

當您將作業系統升級至 SUSE 12 SP1 時, ZENworks Adaptive Agent 頁面顯示空白。

解決方式:

升級作業系統後,執行以下動作:

- **1** 透過執行 systemctl stop novell-zenworks-xplatzmd.service 指令來停止代理程式服務。
- **2** 導覽至 /opt/novell/zenworks/zmd/java/lib/configuration 目錄並手動刪除以下資料夾︰
	- org.eclipse.core.runtime
	- org.eclipse.osgi
- **3** 透過執行 systemctl start novell-zenworks-xplatzmd.service 指令來啟動代理程式服務。

### <span id="page-4-3"></span>**6.2.4 在 SLES 12 主要伺服器中升級 ZENworks 時,對 pxemenu.txt 所做的修改丟失**

如果您的主要伺服器為 SLES 12 裝置,則在升級至 ZENworks 11.4 必要條件或 11.4.x 時,對 pxemenu.txt 檔案所做的任何修改都將丟失。

pxemenu.txt 檔案位於:

- \srv\tftp\pxemenu.txt
- \srv\tftp\efi\x86\_64\pxemenu.txt
- \srv\tftp\efi\ia32\pxemenu.txt

解決方式: 在升級 ZENworks 之前, 請先備份 pxemenu.txt 檔案。

### <span id="page-5-1"></span>**6.2.5 在 Macintosh 裝置上,執行系統更新後可能未顯示 ZEN 圖示**

在 Macintosh 裝置上執行系統更新後,系統匣中可能未顯示 ZEN 圖示。 解決方式:登出裝置然後再登入。

#### <span id="page-5-2"></span>**6.2.6 將主要伺服器升級至 ZENworks 11.4.2 後,Linux 和 Mac IOA 裝置未更新**

當您將主要伺服器升級至 ZENworks 11.4.2 並執行重新整理 ( 手動或排程 ) · 或在 Linux 和 Mac IOA 裝置上執行 zac su 指令時, IOA 裝置未更新至 11.4.2。

解決方式:無。如需更多資訊,請參閱 Novell [支援知識庫](https://www.novell.com/support/kb/doc.php?id=7017601)中的 TID 7017601。

#### <span id="page-5-3"></span>6.2.7 在 Windows 主要伺服器上,由於無法啟動預設全域動作,系統更新可能會失敗

在 Windows 主要伺服器上執行 11.4.2 系統更新時, 預設全域動作可能無法執行,因而導致系統更新 無法完成。

解決方式: 如需詳細資訊, 請參閱 Novell [支援知識庫](https://www.novell.com/support/kb/doc.php?id=7017603)中的 TID 7017603。

## <span id="page-5-0"></span>**6.3 可操作的**

- ◆ 第 6.3.1 節 「 組態管理 」 ( 第 6 頁 )
- ◆ 第 6.3.2 [節 「修補程式管理」](#page-7-0) ( 第 8 頁 )
- ◆ 第 6.3.3 [節 「遠端管理」](#page-7-1) ( 第 8 頁 )
- 第 6.3.4 [節 「複製影像」](#page-8-0) ( 第 9 頁 )

#### <span id="page-5-4"></span>**6.3.1 組態管理**

- ◆ 第 6.3.1.1 [節 「訂閱複製無法處理子套裝軟體」](#page-5-5) ( 第 6 頁 )
- ◆ 第 6.3.1.2 節 「CheckContentSystem [動作對於共享內容儲存庫可能不起作用」](#page-6-0) ( 第 7 頁 )
- ◆ 第 6.3.1.3 節 「在 Oracle 資料庫中, ZCC [登入身分證明區分大小寫」](#page-6-1) ( 第 7 頁 )
- ◆ 第 6.3.1.4 [節 「包含重新開機的套裝軟體解除安裝動作集將會在完成重新開機之後再次提示解除](#page-6-2) [安裝的許可」](#page-6-2) (第7頁)
- ◆ 第 6.3.1.5 節 「無法在 Firefox 40 [以及更高版本中編輯群組規則」](#page-6-3) ( 第 7 頁 )
- ◆ 第 6.3.1.6 節 「群組規則輔助程式延伸在 Firefox 43 以及更高版本中處於停用狀態 」 ( 第 7 頁 )
- ◆ 第 6.3.1.7 節 「[Zicon ToolTip](#page-7-2) 訊息被遮罩」 ( 第 8 頁 )
- ◆ 第 6.3.1.8 [節「將某個代理程式升級為驗證輔助伺服器時,](#page-7-3)Zicon 中的狀態可能顯示不正確」( 第 8 [頁](#page-7-3) )

#### <span id="page-5-5"></span>**6.3.1.1 訂閱複製無法處理子套裝軟體**

當主區域中的父套裝軟體和子套裝軟體帶有系統變數時,如果僅共享或複製父套裝軟體,則主區域中 的複製狀態會顯示一個屬於子套裝軟體的未解決問題。

解決方式:

執行以下任一操作:

重新建立訂閱。

- ◆ 對主區域中的父套裝軟體進行任何變更,然後重新執行訂閱程序。
- 選取子套裝軟體及父套裝軟體,然後重新執行訂閱程序。

#### <span id="page-6-0"></span>**6.3.1.2 CheckContentSystem 動作對於共享內容儲存庫可能不起作用**

為某個區域中的兩個或更多主要伺服器新增共享內容儲存庫,然後手動執行 CheckContentSystem 設定 動作以同步資料庫與內容儲存庫時,內容對於這些伺服器可能不可用。

解決方式:無。載入程式模組在下次重新整理期間同步資料時,主要伺服器將能夠存取共享內容儲存 庫中的內容。

#### <span id="page-6-1"></span>**6.3.1.3 在 Oracle 資料庫中,ZCC 登入身分證明區分大小寫**

使用 Oracle 資料庫時, ZENworks 控制中心 (ZCC) 的登入身分證明區分大小寫。例如, 在使用者名 稱欄位中,若輸入 「administrator」而不是 「Administrator」,則登入失敗。

解決方式:在 searchconfig.xml 檔案中, 將 CaseInsensitiveAdminSearch 參數的值由 「false」變更為 「true」。此檔案可從以下位置存取:

**Windows ︰** %ZENWORKS\_HOME%\conf\datamodel\search

**Linux ︰** /etc/opt/novell/zenworks/datamodel/search/

#### <span id="page-6-2"></span>**6.3.1.4 包含重新開機的套裝軟體解除安裝動作集將會在完成重新開機之後再次提示解除安裝的許可**

在您針對某個套裝軟體執行包含重新開機動作的解除安裝動作集時,完成重新開機之後,系統會再次 提示您確認是否要解除安裝該套裝軟體。

解決方式︰無。按一下**是**以確認您要解除安裝該套裝軟體。

#### <span id="page-6-3"></span>**6.3.1.5 無法在 Firefox 40 以及更高版本中編輯群組規則**

在 Firefox 40 或更高版本的網頁瀏覽器中,您無法編輯群組規則。

解決方式:關閉 Firefox 例項,然後使用 Internet Explorer 編輯規則。

#### <span id="page-6-4"></span>**6.3.1.6 群組規則輔助程式延伸在 Firefox 43 以及更高版本中處於停用狀態**

在 Firefox 43 以及更高版本中安裝群組規則輔助程式延伸時,輔助程式延伸處於停用狀態。

解決方式:

若要啟用群組規則輔助程式延伸,請執行以下動作:

**1** 在位址列中鍵入 about:config。 將會顯示以下訊息:

變更這些進階的設定值可能會影響程式的穩定性、安全性及執行效能。在修改前請確定您知道您在做什麼。

- **2** 按一下**我發誓,我一定會小心的!**
- **3** 在搜尋欄位中鍵入 xpinstall.signatures.required,然後連按兩下**偏好設定名稱**將值設定為 **false**。
- **4** 重新啟動瀏覽器。

#### <span id="page-7-2"></span>**6.3.1.7 Zicon ToolTip 訊息被遮罩**

向 SLES 12 或 SLED 12 裝置指定套裝軟體時,雖然裝置上顯示 Zicon,但 ToolTip 訊息被遮罩。此問 題與協力廠商 Eclipse SWT 套件有關。

解決方式︰無。

#### <span id="page-7-3"></span>**6.3.1.8 將某個代理程式升級為驗證輔助伺服器時,Zicon 中的狀態可能顯示不正確**

在將代理程式升級為驗證輔助伺服器的過程中,Zicon 中的狀態可能顯示不正確。例如,即使代理程 式已啟用,其狀態也可能會顯示為**已停用**。

解決方式:重新整理該代理程式。

#### <span id="page-7-0"></span>**6.3.2 修補程式管理**

◆ 第 6.3.2.1 [節 「如果在系統更新之前存在修補程式規則的沙箱版本,則在系統更新之後,修補程](#page-7-4) [式規則的效能改進僅對沙箱版本有效,而對已發佈版本無效」](#page-7-4) ( 第 8 頁 )

#### <span id="page-7-4"></span>**6.3.2.1 如果在系統更新之前存在修補程式規則的沙箱版本,則在系統更新之後,修補程式規則的效能改進僅 對沙箱版本有效,而對已發佈版本無效**

修補程式規則增強功能中包含預先計算修補程式規則功能,其結果會進行壓縮並儲存在資料庫中。如 果在 11.4.2 系統更新之前存在修補程式規則的沙箱版本, 則在系統更新之後, 僅會針對沙箱版本 ( 而 不會對已發佈版本 ) 進行修補程式規則的計算,並將結果進行壓縮並儲存在資料庫中。

解決方式︰在 11.4.2 主要伺服器上使用已發佈版本的修補程式規則套裝軟體 GUID 執行 zman bac 指 令,以允許該計算。可從 ZCC 中取得修補程式規則套裝軟體 GUID。如果修補程式規則在稍後發佈, 則您無需重複此步驟。

#### <span id="page-7-1"></span>**6.3.3 遠端管理**

- 第 6.3.3.1 節 「在 11.3.x [受管理裝置上執行遠端管理操作時顯示通訊錯誤」](#page-7-5) ( 第 8 頁 )
- ◆ 第 6.3.3.2 節 「在 Windows 8 上 · 遠端管理期間隱藏桌面底色圖案功能可能無法正常工作」(第 9 [頁](#page-8-1) )
- 第 6.3.3.3 節 「64 位元 Firefox 43 [以及更高版本](#page-8-2) ( 包括 ESR) 瀏覽器不支援 ZENworks 檔案上傳 [與遠端管理檢視器外掛程式」](#page-8-2) (第9頁)
- ◆ 第 6.3.3.4 節「在 Windows 7 受管理裝置上未套用 ZENworks GPO [設定的桌面底色圖案」](#page-8-3)(第 9 [頁](#page-8-3) )

#### <span id="page-7-5"></span>**6.3.3.1 在 11.3.x 受管理裝置上執行遠端管理操作時顯示通訊錯誤**

在 11.3.x 受管理裝置上執行遠端管理操作時,可能會顯示以下錯誤︰**通訊錯誤︰特定連接埠上正在執行 其他一些應用程式**。在遠端控制工作階段中執行切換使用者操作且 nzrWinVNC.exe 程序中斷或有多個 具有相同名稱的程序正在執行時,會發生此錯誤。

解決方式︰在受管理裝置上重新啟動 **Novell ZENworks Remote Management 服務**。

**附註:**將代理程式版本升級至 11.4 或更高版本可解決該問題。

#### <span id="page-8-1"></span>**6.3.3.2 在 Windows 8 上,遠端管理期間隱藏桌面底色圖案功能可能無法正常工作**

如果將設定了桌面底色圖案設定的群組規則指定給裝置,在 Windows 8 或後續平台上,對於遠端管理 操作隱藏桌面底色圖案設定無法正常工作。

解決方式: 無 ( 這是 Microsoft Windows 中存在的一個限制 )。

#### <span id="page-8-2"></span>**6.3.3.3 64 位元 Firefox 43 以及更高版本 ( 包括 ESR) 瀏覽器不支援 ZENworks 檔案上傳與遠端管理檢視器 外掛程式**

在 64 位元 Firefox 43 以及更高版本 ( 包括 ESR) 瀏覽器中,即使已安裝 ZENworks 檔案上傳與遠端管 理檢視器外掛程式,這些外掛程式在**附加元件**頁面下仍然不可用。

解決方式:無。建議您使用 32 位元瀏覽器,而不是 64 位元瀏覽器。

#### <span id="page-8-3"></span>**6.3.3.4 在 Windows 7 受管理裝置上未套用 ZENworks GPO 設定的桌面底色圖案**

在設定啟用了桌面底色圖案的 ZENworks 群組規則物件 (GPO) 並將其指定給 Windows 7 受管理裝置 時,未套用該底色圖案。

解決方式:清除隱藏底色圖案選項:

 在 ZENworks 控制中心中,導覽至**組態** > **裝置管理** > **遠端管理** > **遠端工作階段的效能設定**,然後清 除**隱藏底色圖案**核取方塊。

#### <span id="page-8-0"></span>**6.3.4 複製影像**

- 第 6.3.4.1 節 「SLES 10 SP3 和 SP4 [上的影像輔助伺服器無法與](#page-8-4) ZENworks 11.4.2 主要伺服器 [進行通訊」](#page-8-4) (第9頁)
- ◆ 第 6.3.4.2 節 「若在 Windows 10 [裝置上執行影像還原並將裝置重新開機,一些](#page-8-5) Windows 功能可 [能無法正常工作」](#page-8-5) ( 第 9 頁 )
- ◆ 第 6.3.4.3 [節「嘗試將某個裝置升級至具有多個角色](#page-9-1) ( 包括影像角色 ) 的輔助伺服器時,升級可能 [會失敗」](#page-9-1) ( 第 10 頁 )

#### <span id="page-8-4"></span>**6.3.4.1 SLES 10 SP3 和 SP4 上的影像輔助伺服器無法與 ZENworks 11.4.2 主要伺服器進行通訊**

SLES 10 SP3 或 SP4 伺服器中預設版本的 OpenSSL 會阻止與 11.4.2 主要伺服器的通訊。

解決方式:無。如需更多資訊,請參閱 Novell [支援知識庫](https://www.novell.com/support/kb/doc.php?id=7017532)中的 TID 7017532。

#### <span id="page-8-5"></span>**6.3.4.2 若在 Windows 10 裝置上執行影像還原並將裝置重新開機,一些 Windows 功能可能無法正常工作**

在未安裝 ZENworks 代理程式的 Windows 10 裝置上,若在未執行 Sysprep 的情況下還原影像,然後 將裝置重新開機, Windows 開始功能表及其他一些 Windows 功能 (如 Cortana 與 Metro 應用程式) 可能無法正常工作。

**附註:**若要在不使用 Sysprep 的情況下擷取影像,請參閱《*ZENworks 11 SP4 Preboot Services and Imaging Reference*》 (ZENworks 11 SP4 開機前服務和影像參考 ) 中的 「Prerequisites for taking an Image on Windows 10 without Sysprep」 ( 在未安裝 Sysprep 的 Windows 10 上擷取影像的必要條件 )。

解決方式︰無。

#### <span id="page-9-1"></span>**6.3.4.3 嘗試將某個裝置升級至具有多個角色 ( 包括影像角色 ) 的輔助伺服器時,升級可能會失敗**

將某個裝置升級至具有多個角色 (包括影像角色) 的輔助伺服器時, 升級可能會失敗, 這是因為影像 角色套件的安裝與聯結代理或驗證角色套件的安裝不同步。

解決方式:單獨升級影像角色。請不要與其他角色一起升級影像角色。

## <span id="page-9-0"></span>**7 法律聲明**

如需法律聲明、商標、免責聲明、擔保聲明、出口與其他使用限制、美國政府限制的權利、專利政策 與 FIPS 法規遵循的相關資訊,請參閱 <https://www.novell.com/company/legal/>。

**Copyright © 2016 Novell, Inc. 版權所有**。